投資信託口座・非課税(NISA)口座の開設申し込みを行う際の操作方法をご案内いたします。 (操作の順番を番号で記載していますので、番号の順に操作してください)

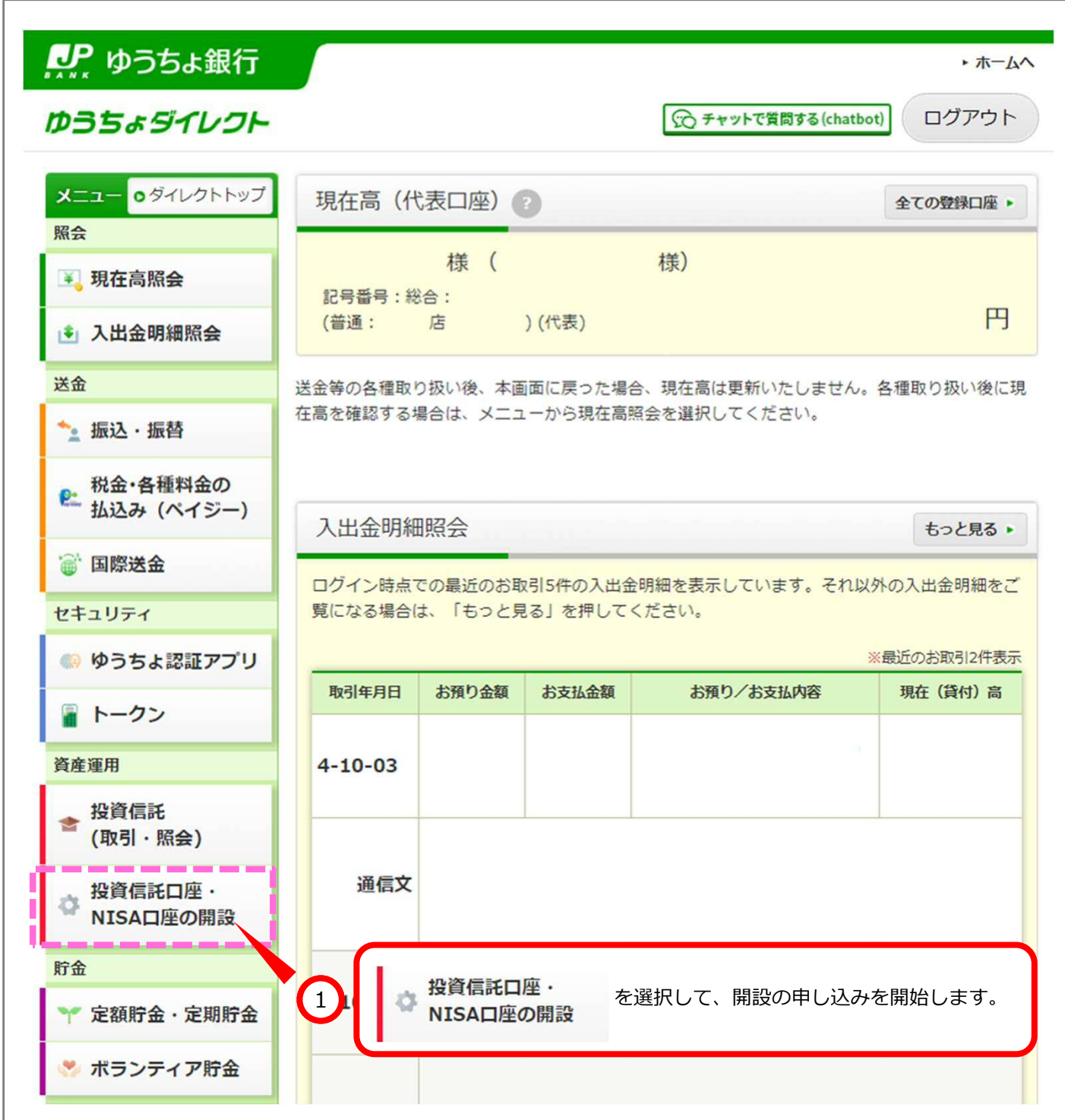

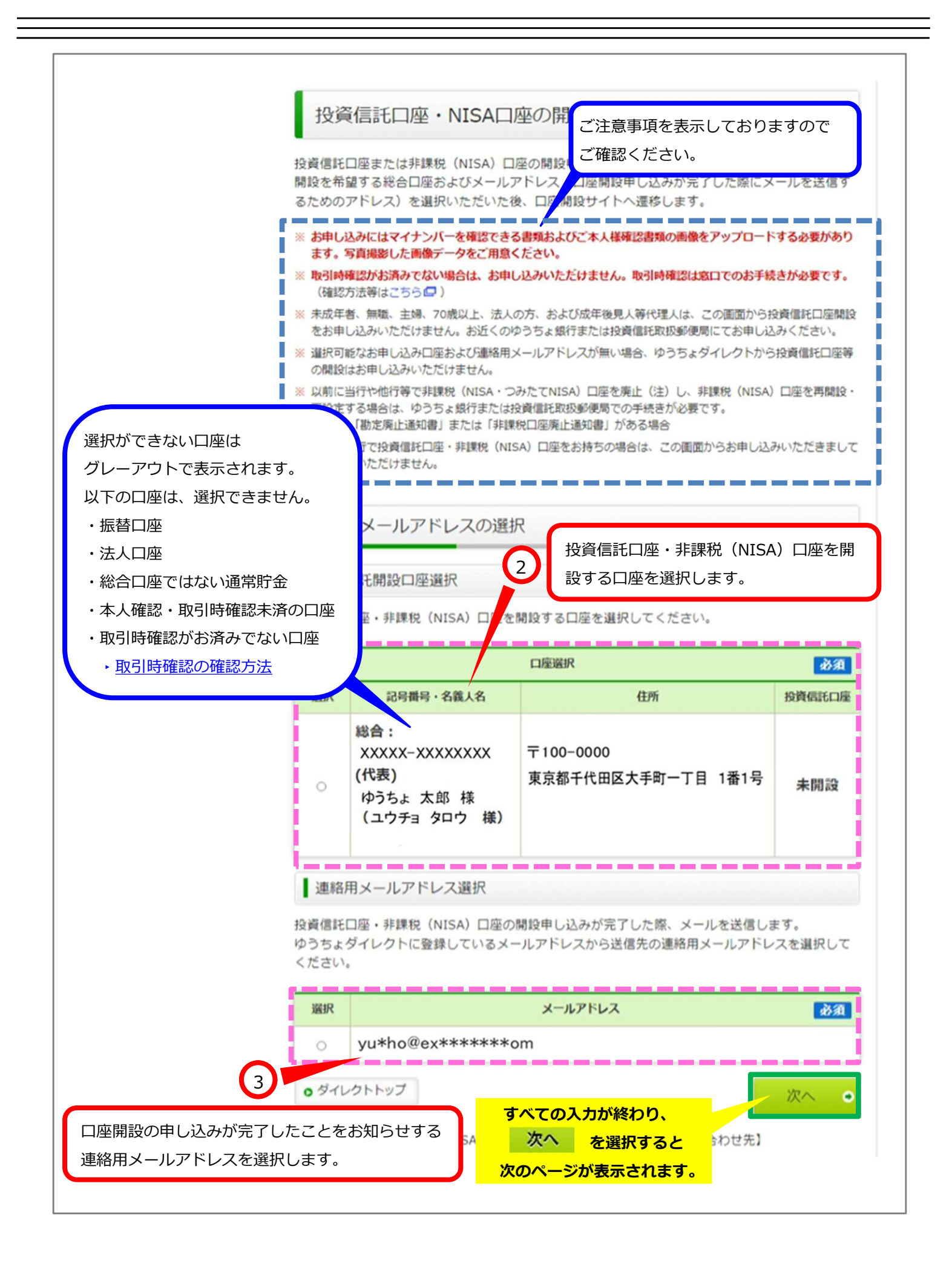

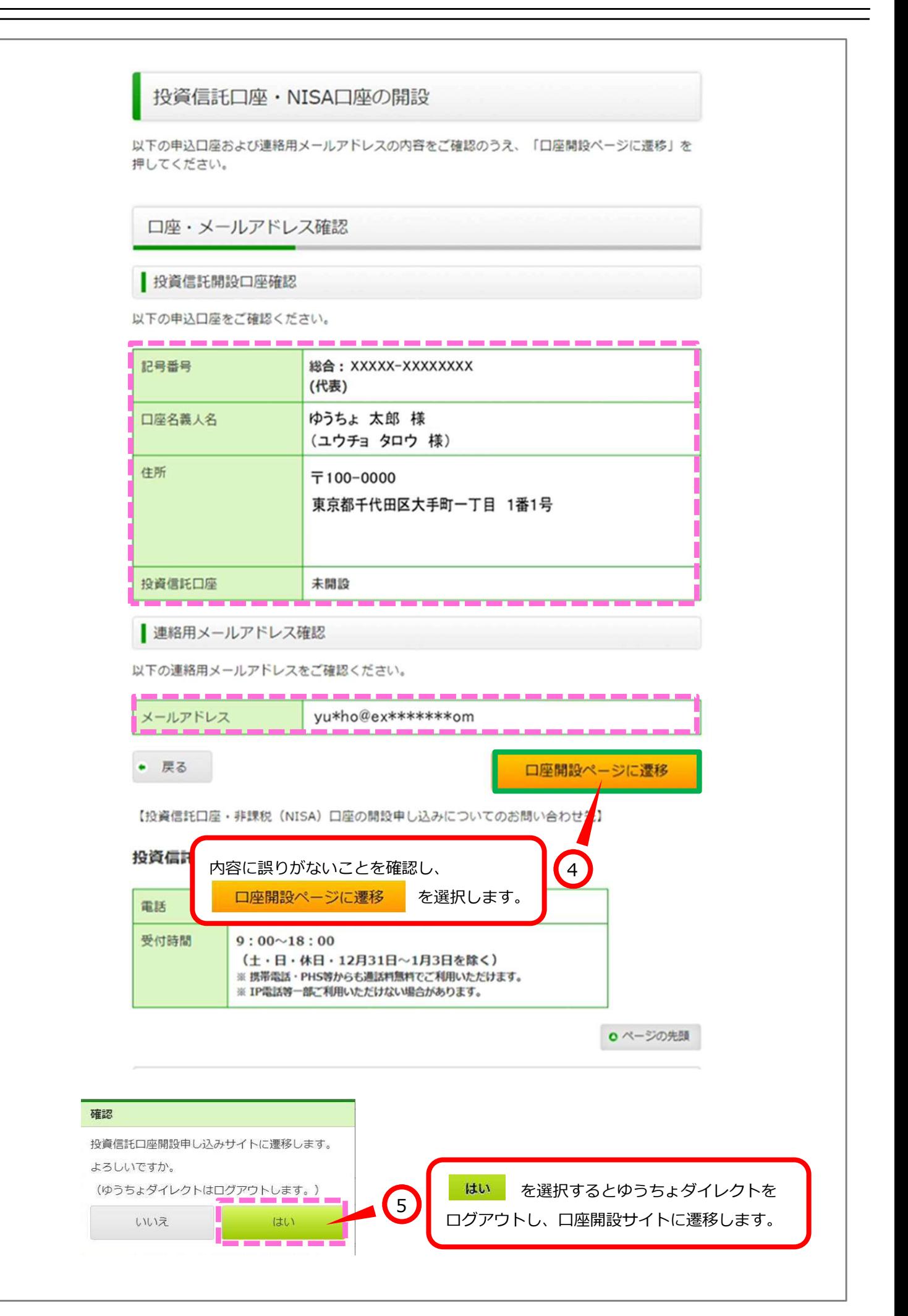

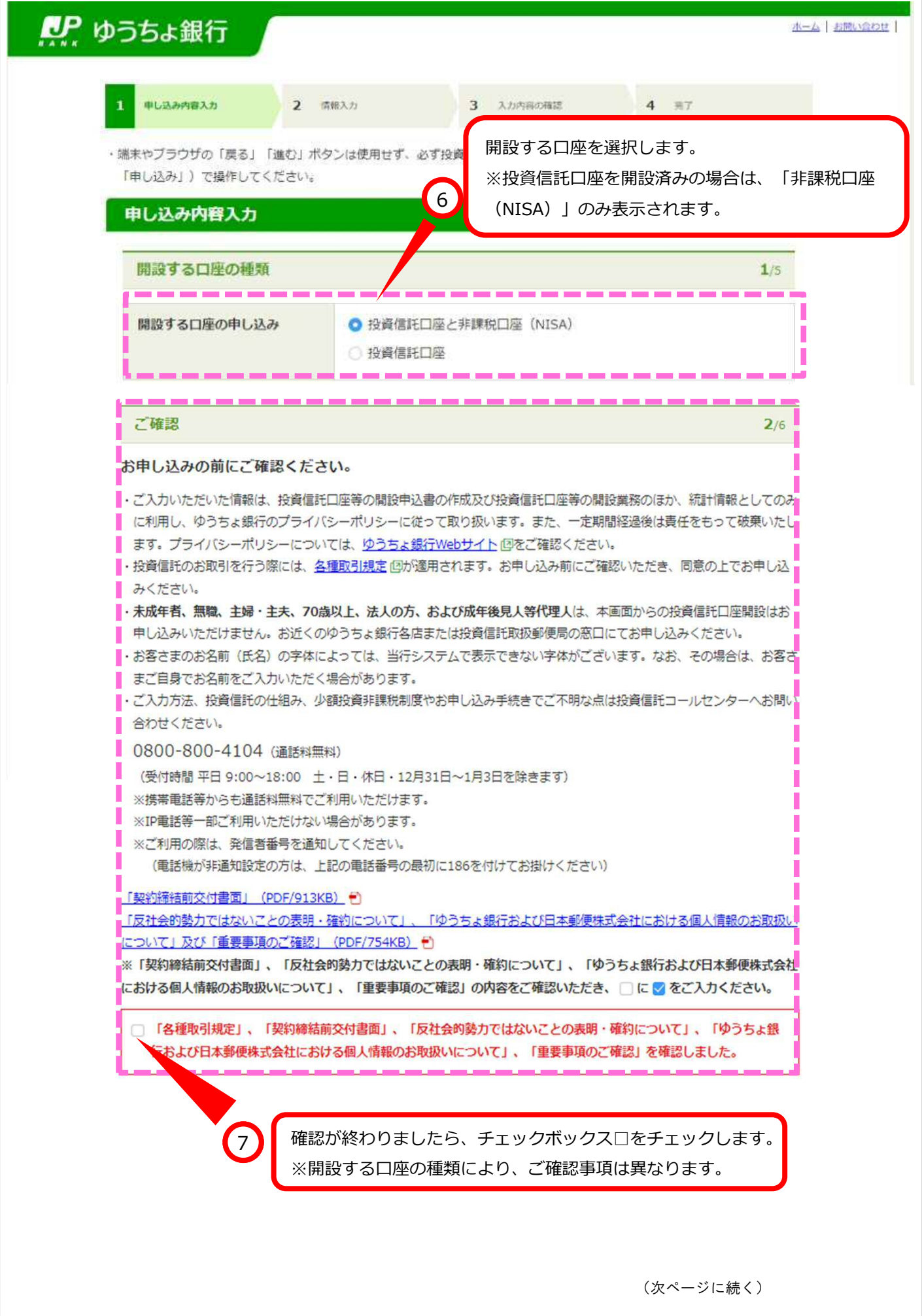

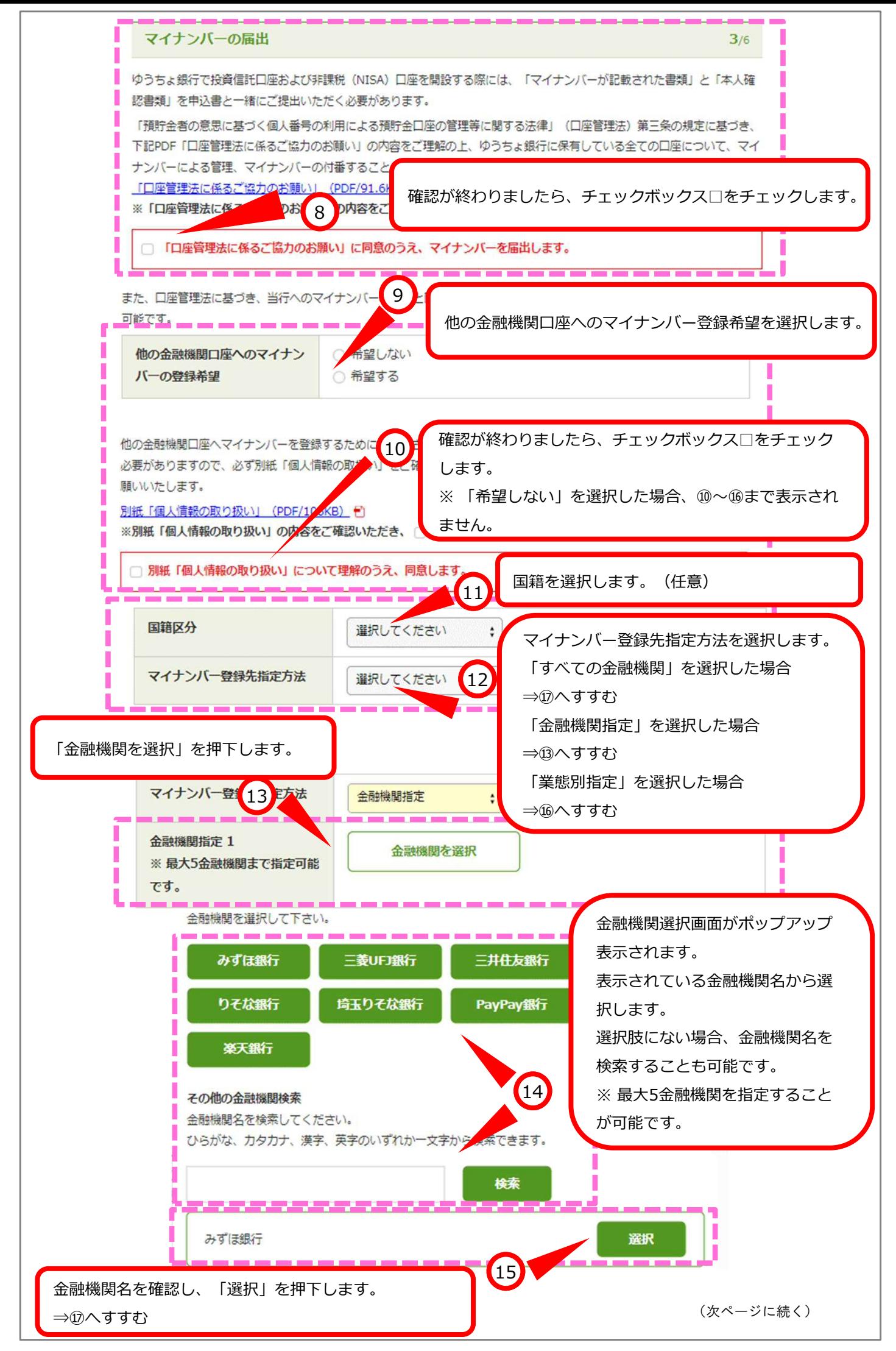

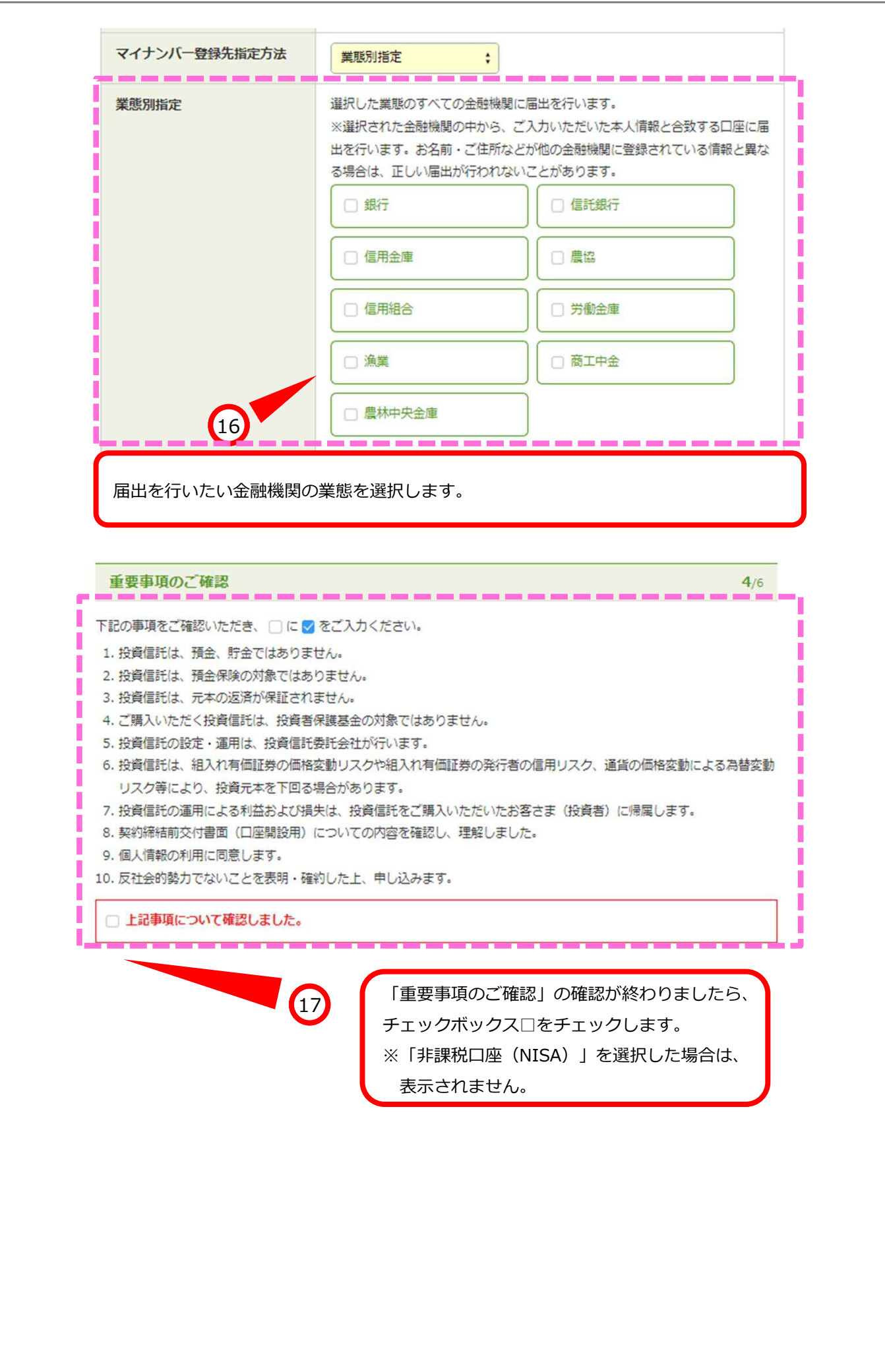

(次ページに続く)

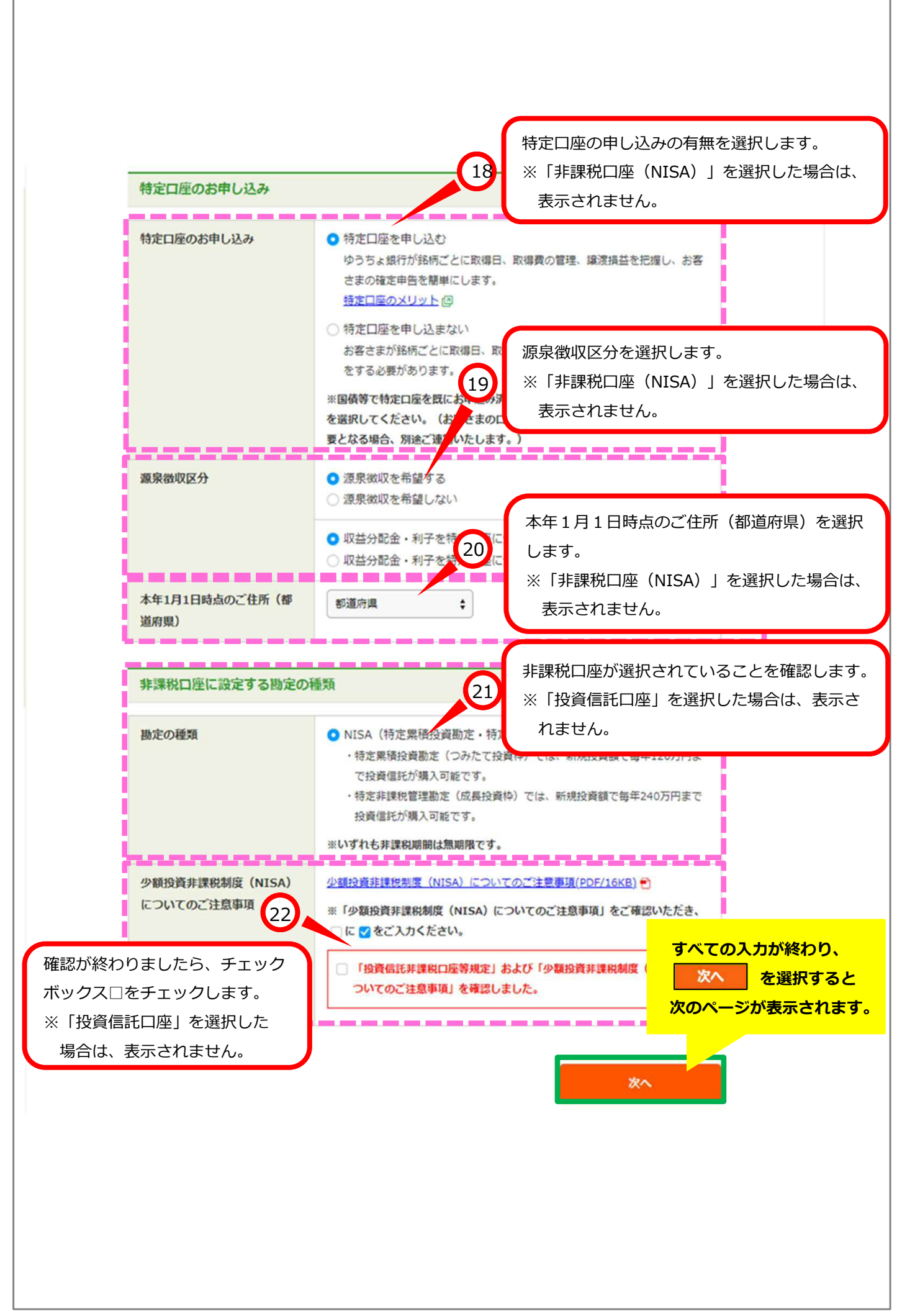

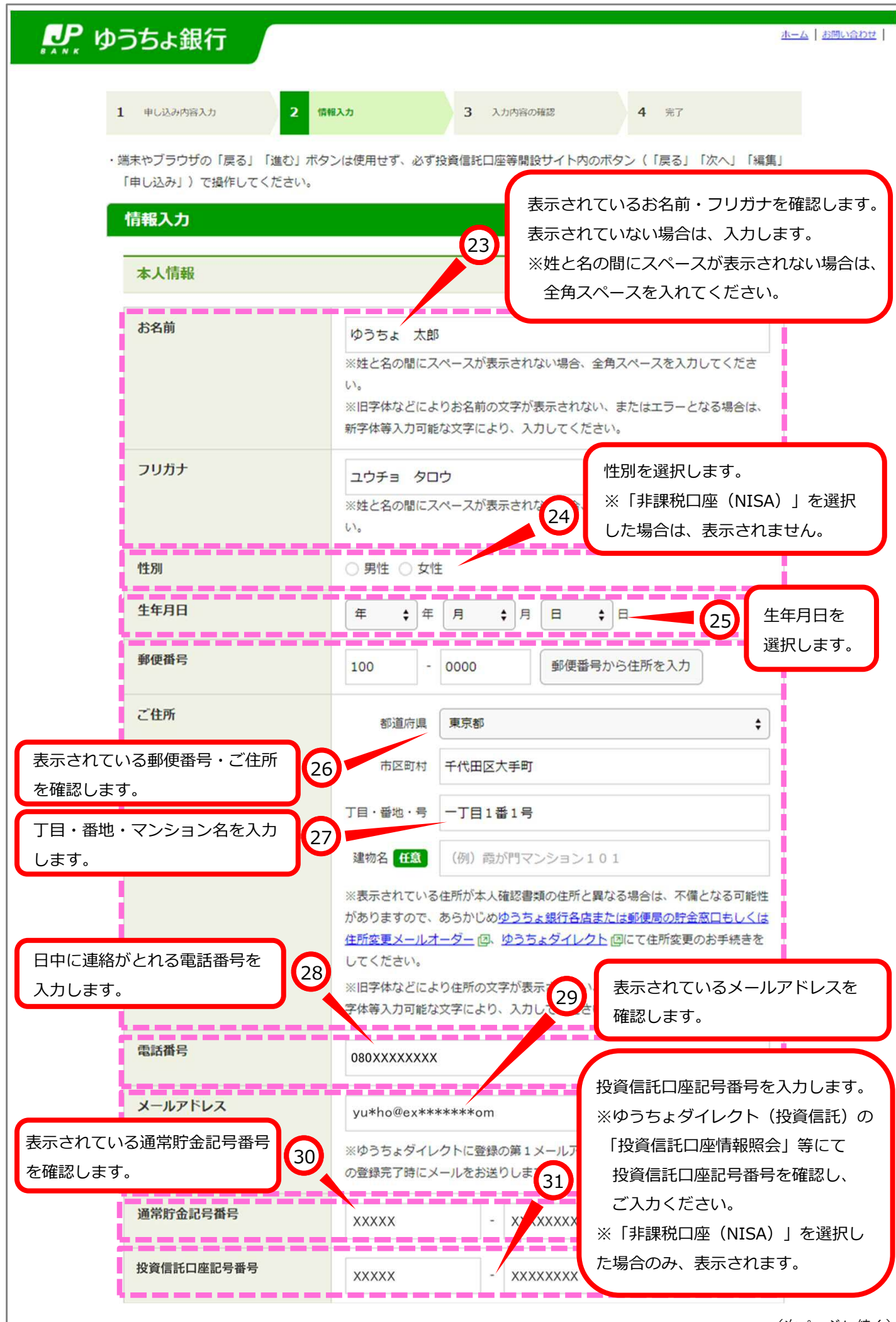

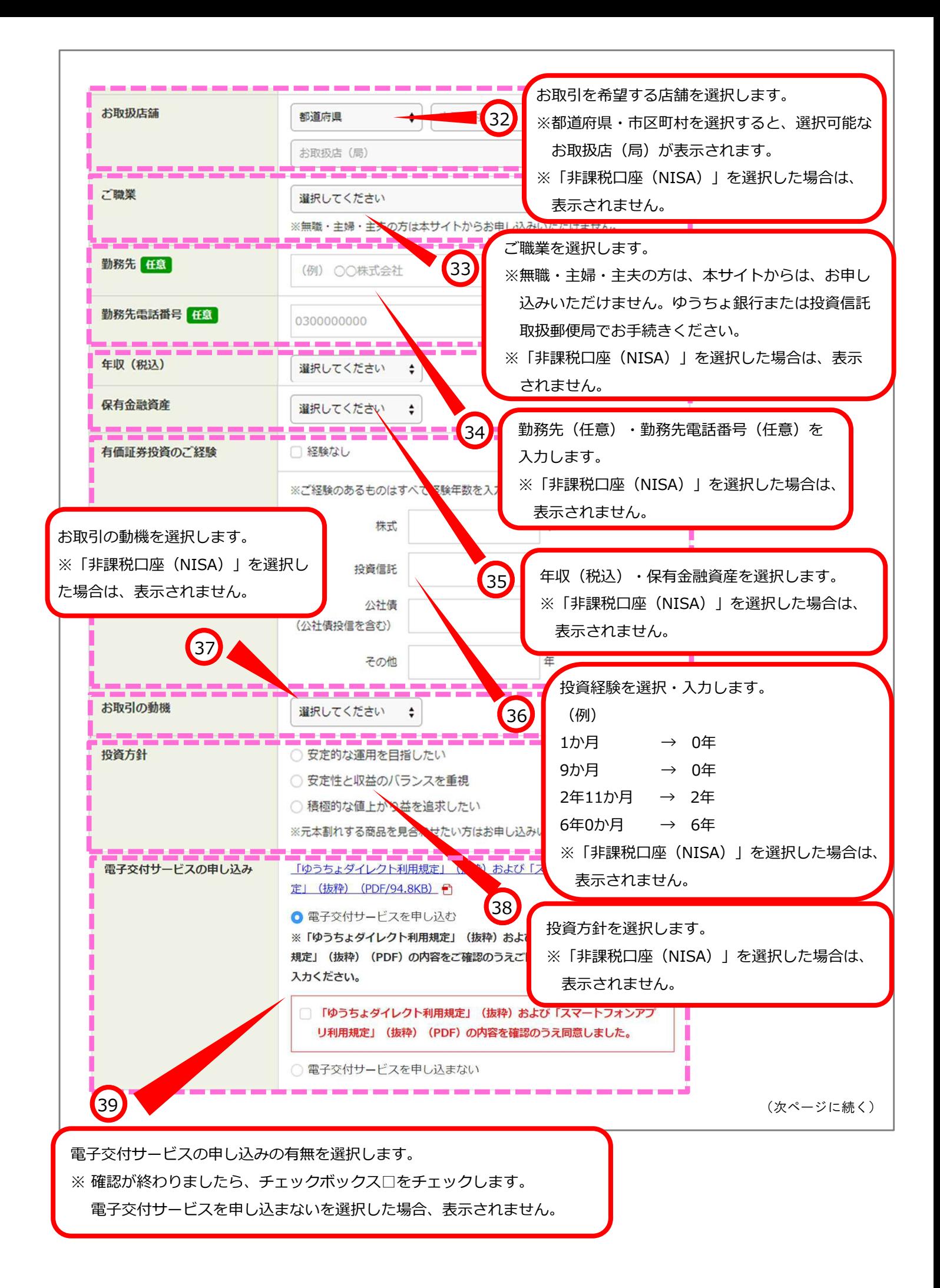

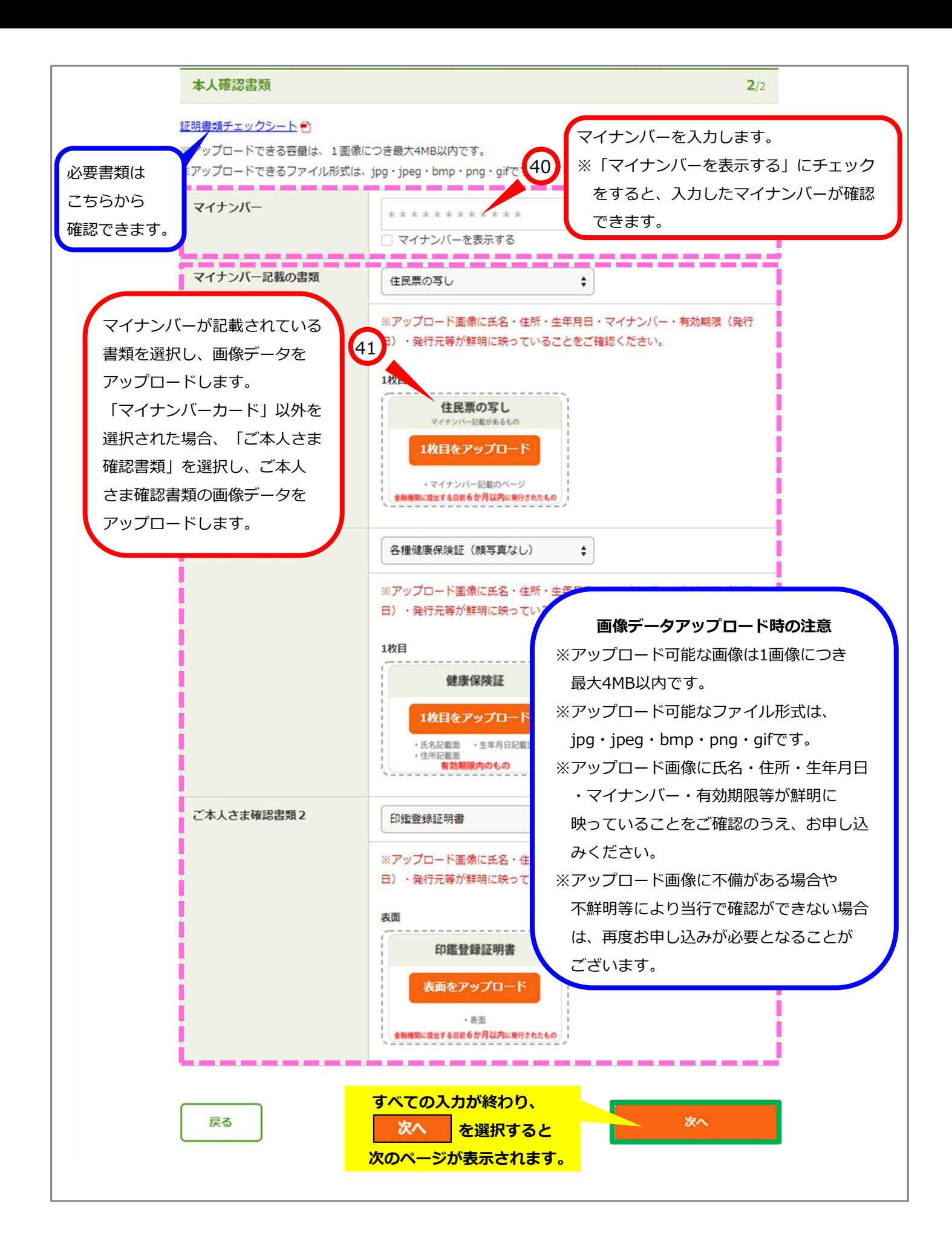

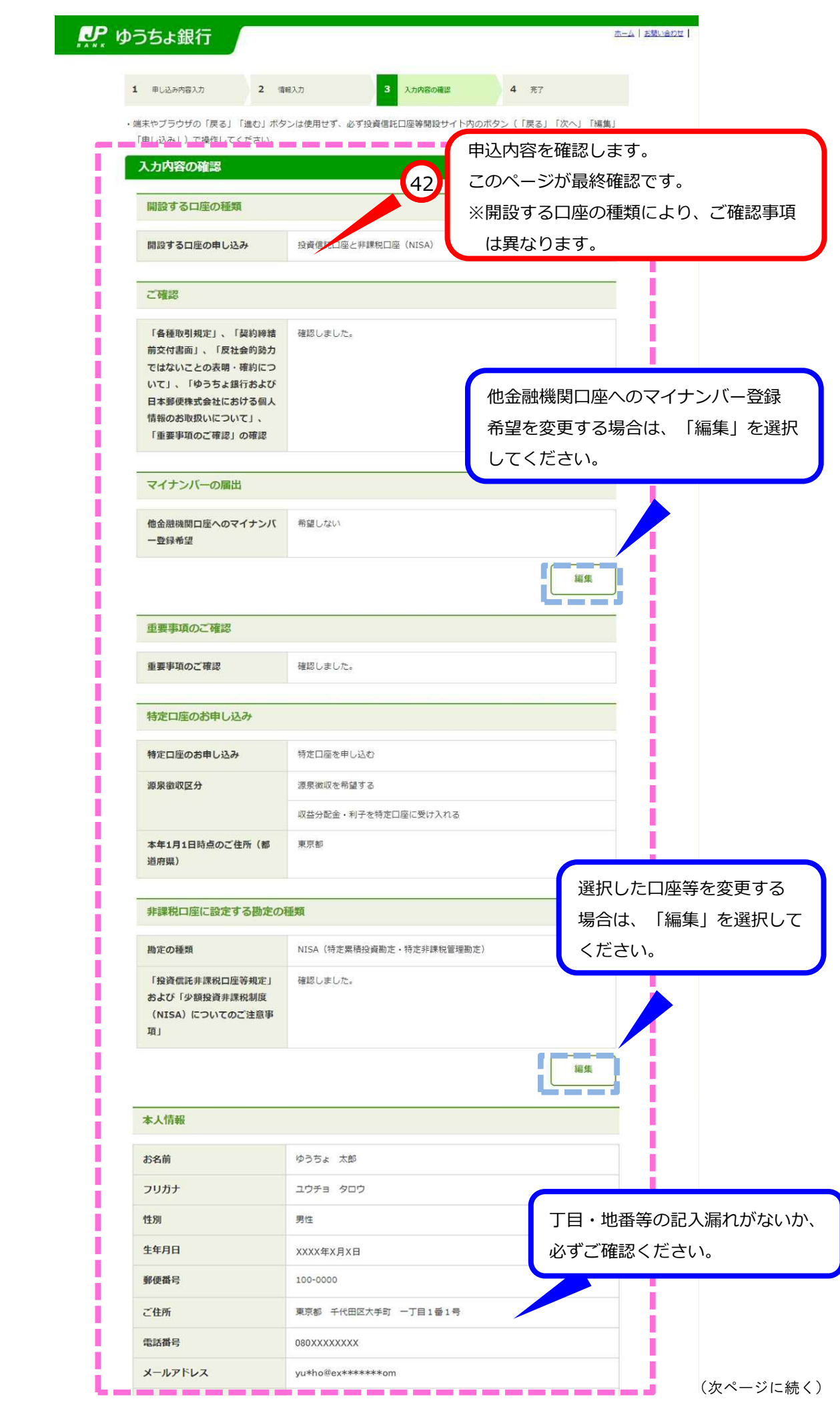

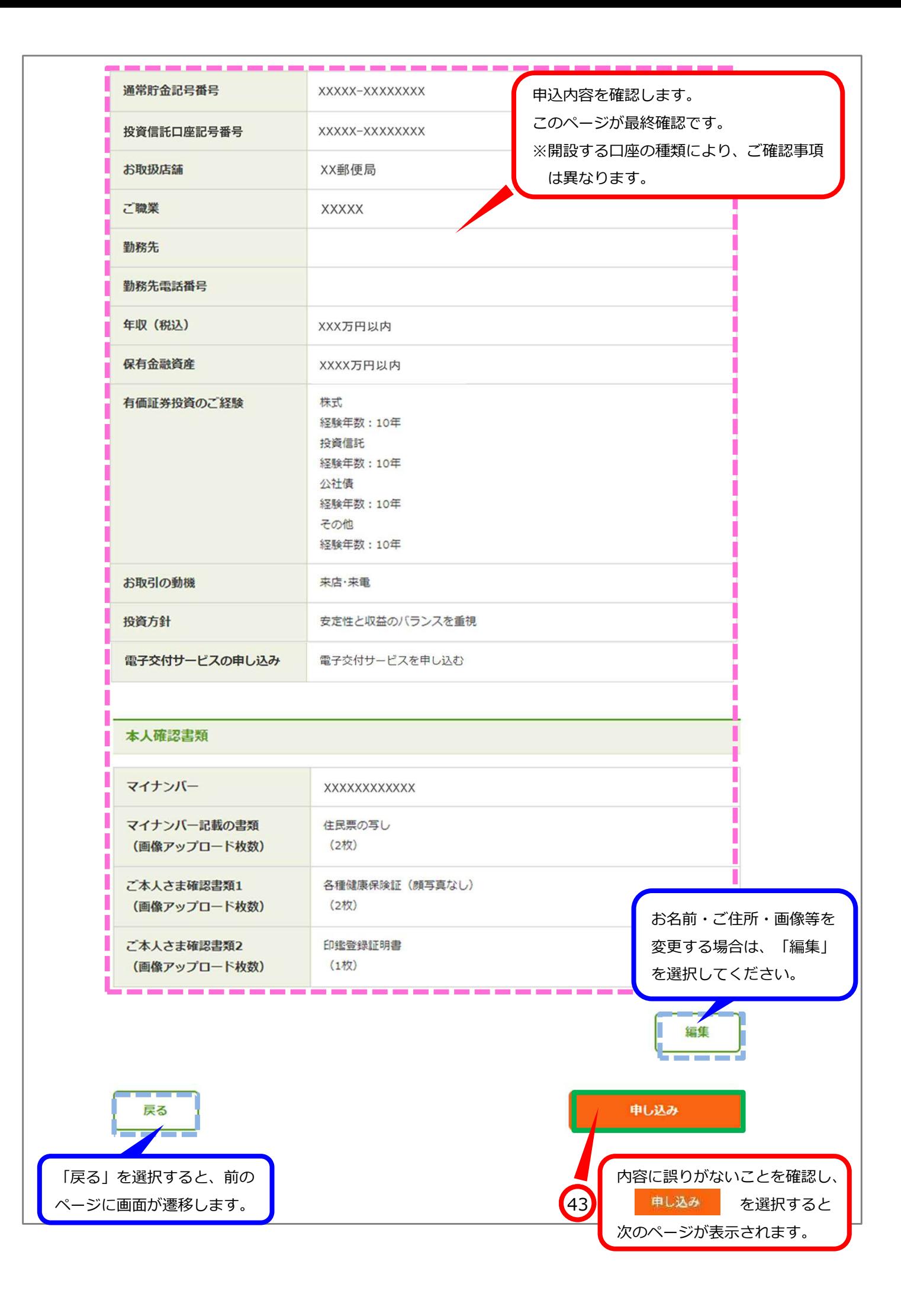

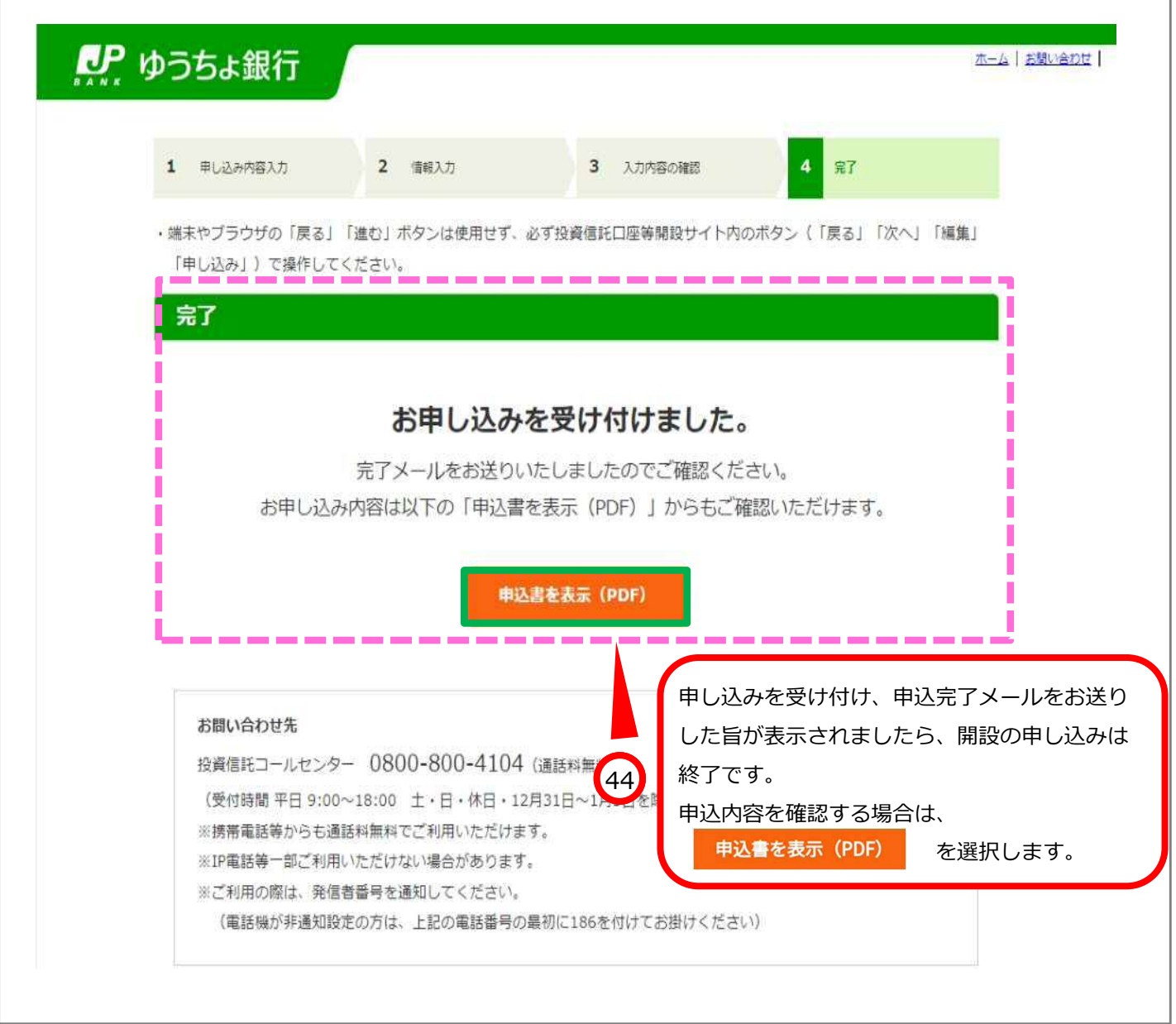